## **Version 7.1.0**

- Der neue Wings-Player kann Wings-Präsentationen und Exe-Präsentationen abspielen. Dies gilt auch für Exe-Präsentationen, die mit Wings Platinum ab Version 2 erstellt worden sind. Dadurch sind nun auch ältere Exe-Präsentationen zukunftssicher geworden und können mit zeitgemäßer 64-Bit-Software wiedergegeben werden. Der Wings-Player ist kostenlos und kann auf beliebigen PCs (ab Windows 7) installiert werden. Bei der Installation von Wings 7.1.0 wird er automatisch installiert, siehe Der Wings-Player.
- Alte Exe-Präsentationen mit Videos müssen für den Wings-Player konvertiert werden, damit die Intermediate-Videos zu H.264-Videos transcodiert werden. Dies geschieht mit Wings Platinum 6.7, das dafür eine entsprechende Funktion bietet, siehe Alte Exe-Präsentation für Wings-Player konvertieren.

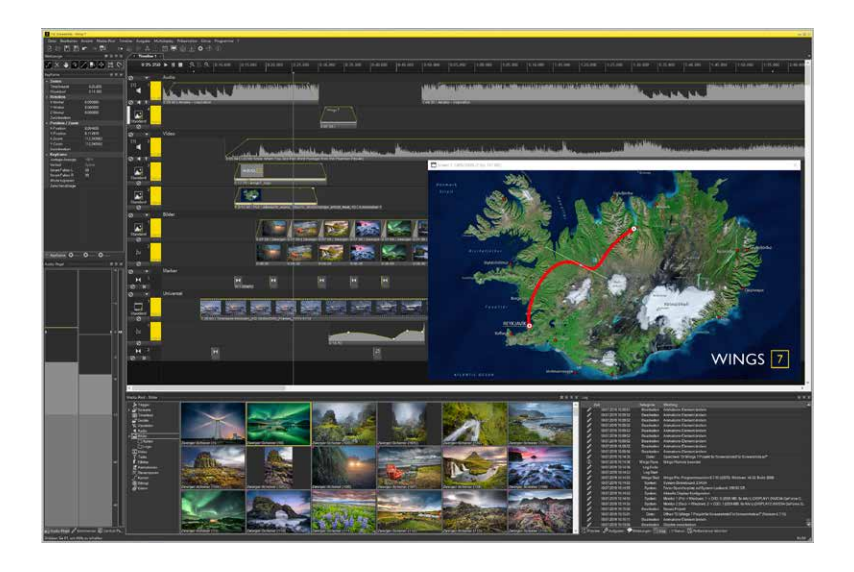

- Wings-Präsentationen werden nun als \*.w7p gespeichert (Wings 7 Player Projekt) und beim Export werden keine Grafikdaten mehr erstellt, weil diese im Wings-Player ohnehin nicht sichtbar wären.
- Wings-Präsentationen können nun auch mit Wings geöffnet werden, denn der Dateiauswahlfilter wurde um \*.w7p erweitert.
- Wenn man beim Video-Export einen Dateinamen mit unpassender Dateiendung angibt, wird darauf hingewiesen und eine automatische Änderung vorgeschlagen.
- Beim Importieren aus anderen Projekten können nun auch Animationen übernommen werden, siehe Importieren aus anderen Projekten.
- Animationen werden nur noch bei Änderungen neu gerendert, um die Performance zu verbessern.
- Universalspuren und Audiospuren können nun oben in der Timeline unter dem Zeitlineal fixiert werden. Bisher war dies nur mit Markerspuren möglich, siehe Spuren unter dem Zeitlineal fixieren.
- Der Menüpunkt "Ausgabe Wave-Datei für Audio-CD" wurde entfernt, weil er noch ein Relikt aus der Dia-AV war und zur Speicherung von Timecode und Steuersignalen auf Audio-CD diente.
- Bei der Ausgabe von Wings-Präsentationen kann nun der Video-Codec ausgewählt werden, siehe Wings-Präsentation erstellen
- Mit der neuen Funktion Video-Preview framegenau können Sie nun bestimmen, ob Videos beim Locaten und Editieren in der Timeline mit der Original-Framerate im Screen dargestellt werden (Standardeinstellung) oder mit reduzierter Framerate. Letzteres ist wesentlich performanter und kann bei vielen Videos oder auf langsameren Rechnern nützlich sein, siehe Framegenaues Video-Preview abschalten.
- Die neue Option Alle Frames in Thumbnails anzeigen in den Videospur-Eigenschaften ist nützlich, wenn bei langen Videos zu wenige Thumbnail im Objekt sichtbar sind. Bedenken Sie jedoch, dass dies mehr Performance benötigt, siehe Eigenschaften von Videospuren.
- Menüpunkt "Timeline Video-Thumbnails anzeigen" wurde entfernt. Video-Thumbnails werden nun immer angezeigt und sind nicht mehr abschaltbar, weil Wings in diesem Bereich wesentlich performanter als Wings Platinum 6 ist.
- Die Avio-Schnittstelle wurde aktualisiert, siehe auch Das Wings Avio-System. Hinweis: Dieses Thema ist nur in der Hilfe mit allen Infos verfügbar, siehe auch So nutzen Sie die Hilfe optimal.
- Letzte Fehlerbehebungen, die noch nicht in der Hilfe dokumentiert werden konnten, finden Sie hier.